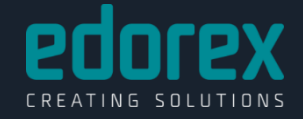

# Oracle on Windows

some hate it more than others

#### *InfoNet Day, 21. September 2016*

Lösungen designen **Requirements Engineering** User Experience Design Software entwickeln<br>Enterprise-Lösungen (.NET/Java), Smallbusiness und Access, **Mobile Apps** 

Projektmanagement Projekt- und Testmanagement Daten verfügbar halten Betrieb, Mandat

**Finanz** 

Kontr

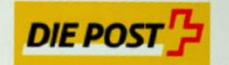

**I**finma

entskyte Feareromatisch (1991)<br>Inti födelik de buvollance des mechts financies i<br>Inti födelik direplancs su mexats financies iztunt

Schweizerische Eidgenossenschaft Confédération suisse Confederazione Svizzera Confederaziun svizra

**Swiss Confederation** 

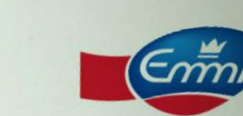

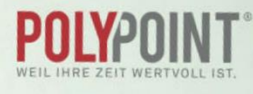

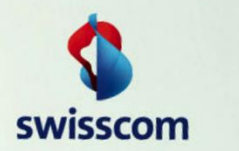

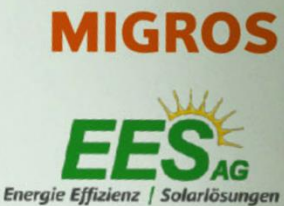

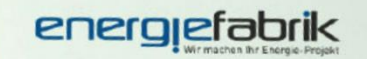

**CSL Behring** Biotherapies for Life"

**BKW** 

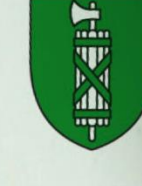

Edorex verhilft Ihnen schnell zu eleganten Lösungen.

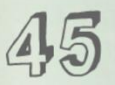

Software-Engineers **IT-Architekten** UX-Designer PM und RE **DB-Engineers** 

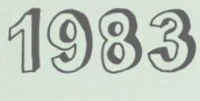

**Mio Umsatz** 

 $10$ 

 $\sim$   $\sim$   $\sim$   $\sim$   $\sim$   $\sim$ 

zig Lösungen für unsere Kunden

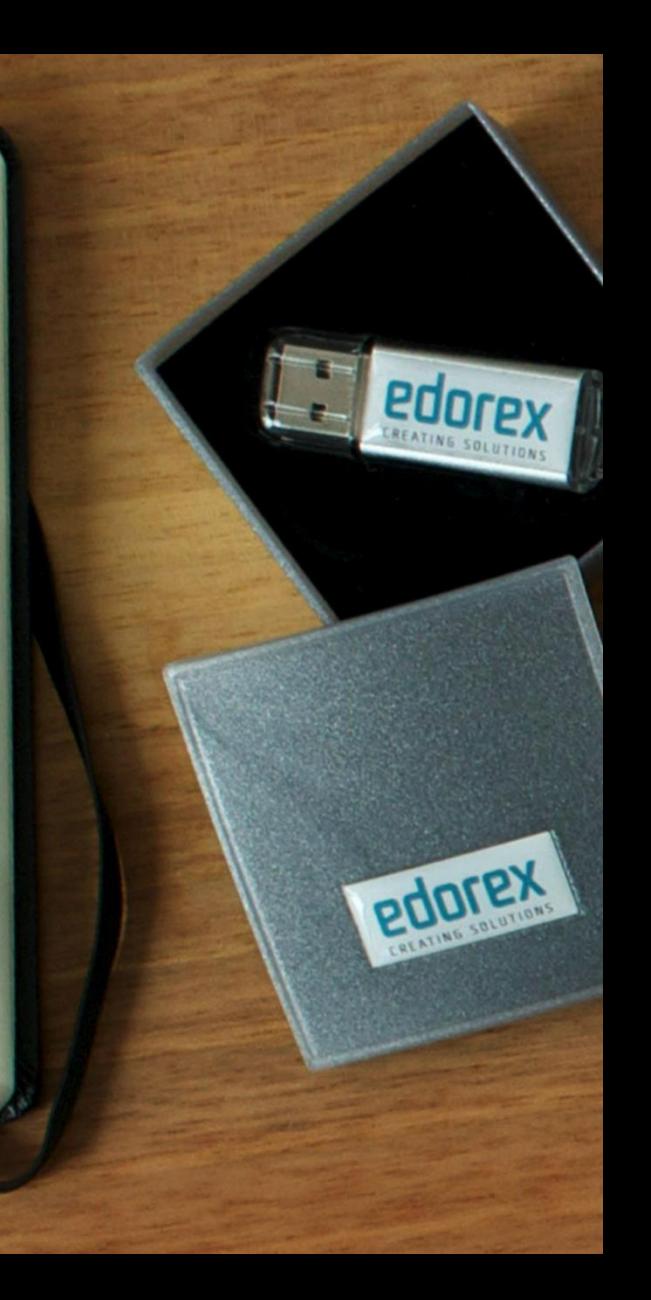

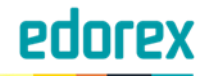

#### Beat Ramseier

- Oracle DBA
	- 12+ years of experience
	- Key areas
		- Performance
		- Security
		- HA-Solutions
		- PL/SQL
- [spotonoracle.com](http://www.spotonoracle.com/) / [@RamseierB](https://twitter.com/RamseierB)

#### **Prinrex**

# Agenda

- Integration
	- Oracle Home User (well, hello!)
	- User Access Control (oh, please)
	- Authentication (who are you?)
	- Shutdown (seriously?!!!?)
	-

- Tips & Tricks
- Large Pages (easy as pie! make it 2MB slices)

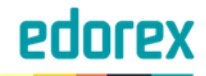

- New in Oracle 12c
	- Regular user
		- No admin rights
		- Local / Domain / MSA
	- Windows 2012 Group MSA **way to go!**
		- Key Distribution Service
		- One account
		- No password management

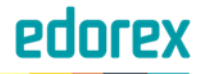

• Configure Group MSA on Domain Controller

**PS>** Add-KDSRootKey –EffectiveImmediately # reboot or wait 10 hours!!!

**PS>** New-ADServiceAccount

- -name **OracleSA**
- -DNSHostName **WIN2012DC1.spotonoracle.com**
- -PrincipalsAllowedToRetrieveManagedPassword **OracleDBServers**

#### • Put DB-server in AD group **OracleDBServers**

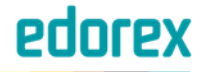

• Configure Group MSA on database server

**PS>** Install-AdServiceAccount **OracleSA PS>** Test-AdServiceAccount **OracleSA**

#### • DB-server must have PS AD cmdlets installed

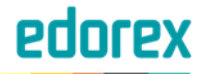

…

…

• Provide gMSA to Oracle Universal Installer

**CMD>** .\setup.exe -silent -waitforcompletion ^

oracle.install.IsBuiltInAccount=false ^ oracle.install.OracleHomeUserName="**spotonoracle\OracleSA\$**" ^

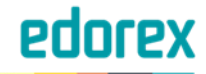

- Fine grained
	- Local user rights assignments
	- Local OS groups

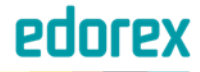

## User Access Control (UAC)

#### Run all administrators in Admin Approval Mode: **Enabled**

Behavior of the elevation prompt for administrators in Admin Approval Mode: **Elevate without prompting**

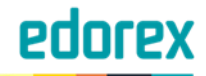

- Username / Password
- SSL
- Kerberos
- OS
- …etc…
- **NTS** (Windows Native Authentication)

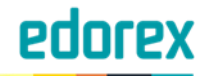

- NTS is simple & provides good security
	- Delegates authentication to OS
	- Kerberos under the hood
	- Non-intrusive with regards to AD

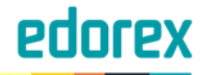

- sqlnet.ora
	- SQLNET.AUTHENTICATION\_SERVICES = (**NTS**) on client and server

**SQL>** create user "**SPOTONORACLE\BTR**" identified **externally**; **SQL>** grant create session to "**SPOTONORACLE\BTR**";

#### edorex

#### Authentication

l۳ï

Command Prompt - sqlplus /@PDBDEV1

Microsoft Windows [Version 6.3.9600] Kc) 2013 Microsoft Corporation. All rights reserved.

C:\Users\btr}sqlplus /@PDBDEU1\_

\$QL\*Plus: Release 12.1.0.2.0 Production on Fri Aug 12 05:05:13 2016

Copyright (c) 1982, 2014, Oracle. All rights reserved.

Last Successful login time: Fri Aug 12 2016 05:04:51 -07:00

Connected to: Oracle Database 12c Enterprise Edition Release 12.1.0.2.0 - 64bit Production With the Partitioning and Unified Auditing options

ROL) show user USER is "SPOTONORACLE\BTR" **ROLL** 

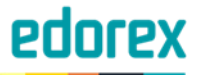

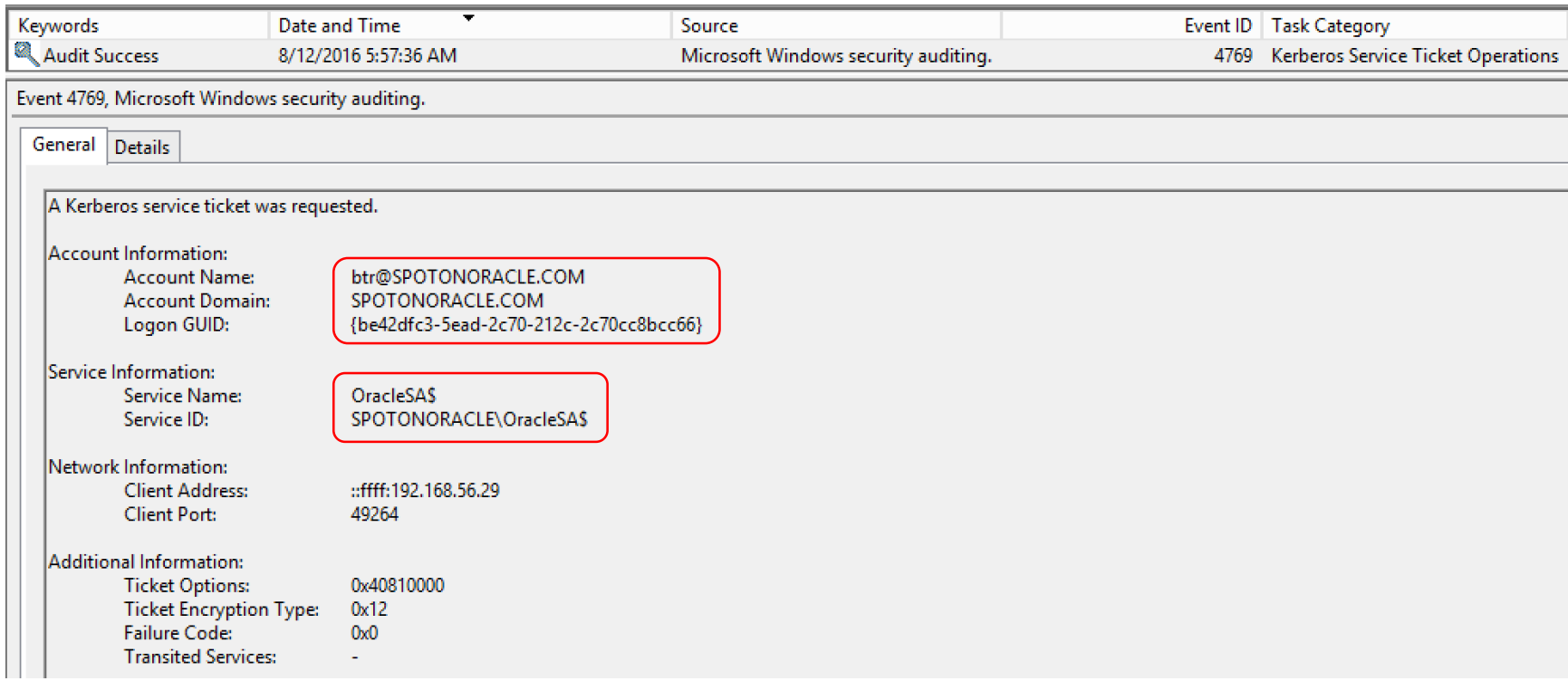

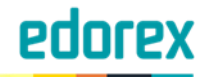

### Shutdown

• Ouch!!!

- MOS note 309230.1
	- Lists several bugs as "Not feasible to fix"
	- Windows unregisters "security.dll" too early
		- Oracle shutdown is aborted by OS
- Requires crash recovery on startup

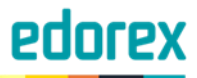

Remove

 $\rightarrow$ 

### Shutdown

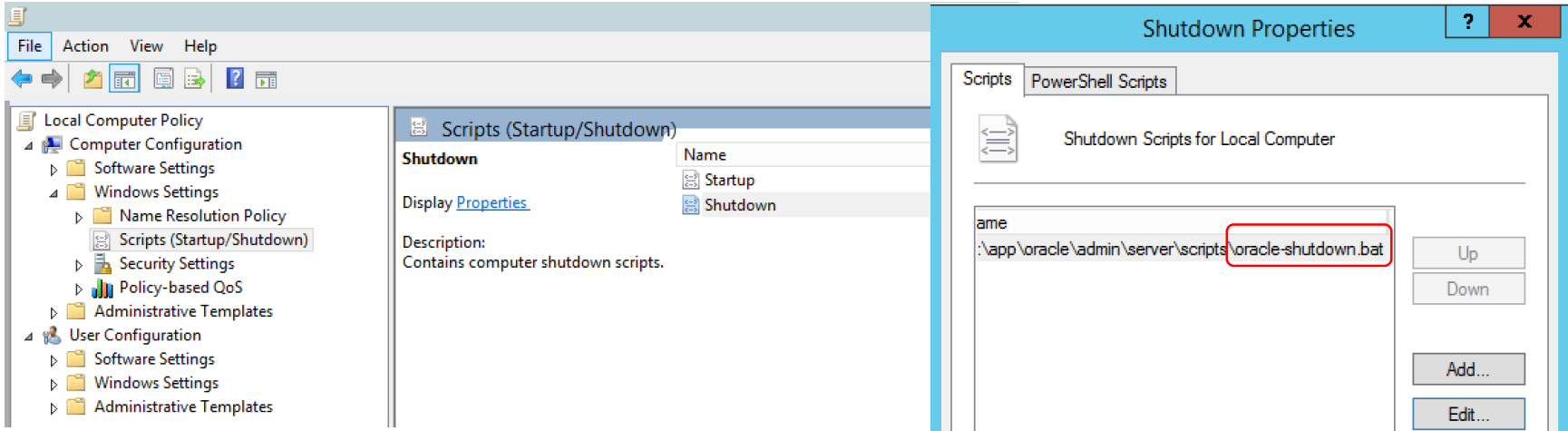

 $\langle$ 

 $\mathop{\rm III}\nolimits$ 

- sc stop OracleService\*
- sc stop Oracle\*Listener\*

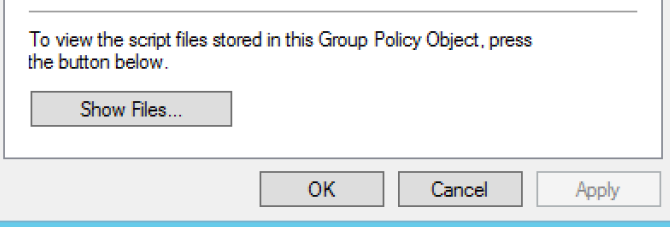

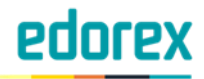

### Large Pages

#### • Registry key

- HKEY\_LOCAL\_MACHINE\Software\Oracle\Key\_<ORACLE\_HOME\_NAME> ORA\_<ORACLE\_SID>\_LPENABLE=**1**
- User Rights Assignment (local security policy)
	- "Lock pages in memory"

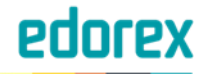

## Large Pages Support

• AMM also supported, but...

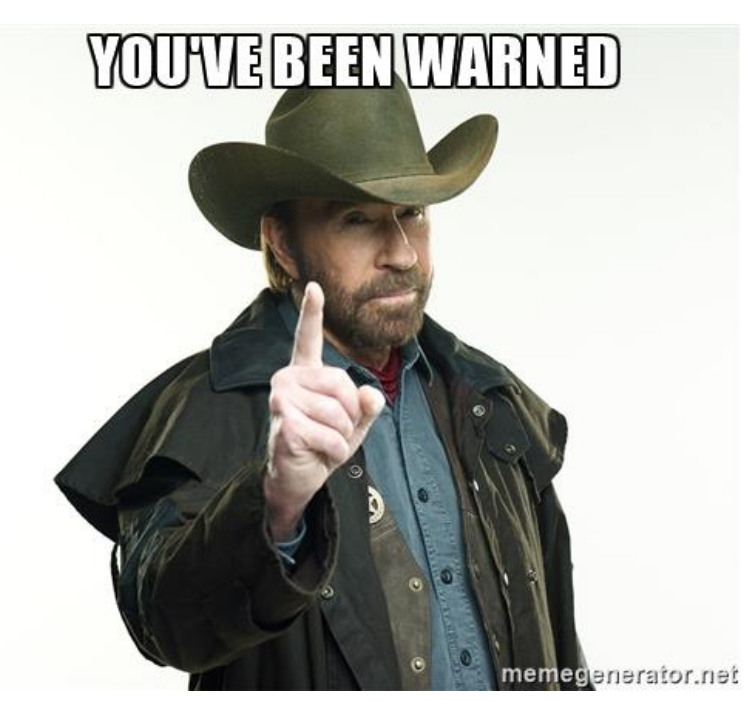

#### edorex

## Large Pages

#### • Check alert.log

Large page size : 2097152 Large page request size : 16777216 Allocated Large Pages memory of size : 14680064 Allocated Large Pages memory of size : 4278190080

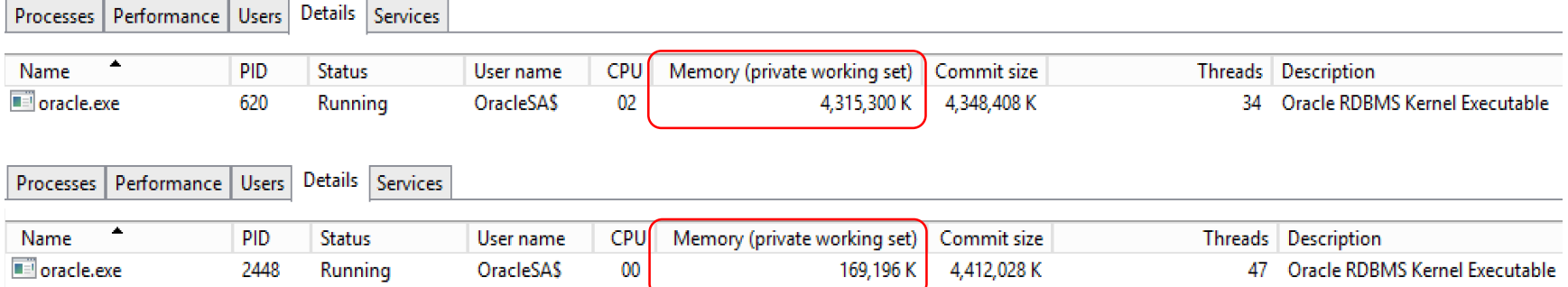

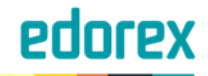

### Integration summary

- + Account management
- + Single Sign-On
- + Large page implementation

- Service shutdown
- Trouble shooting

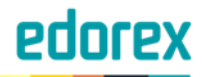

### T&T– HA done cheap

- Windows 2012 Standard Edition
- Oracle Standard Edition 2

- e.g. 18-cores CPU
	- 1 CPU per server
- Oracle license cost
	- Total: **CHF 34k** list price

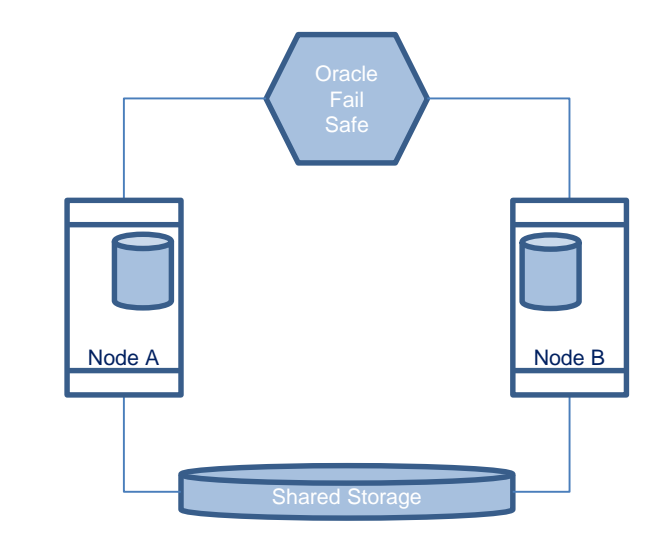

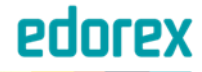

#### T&T– HA done cheap

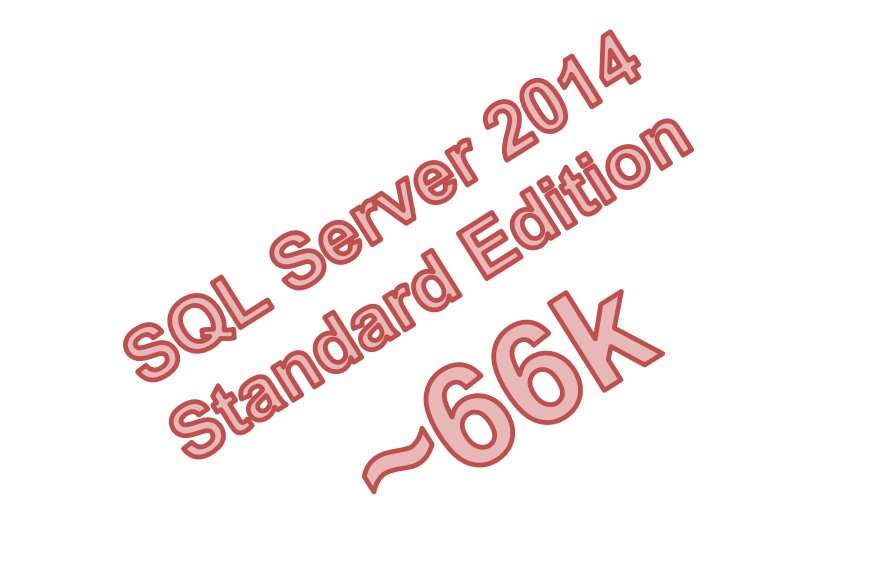

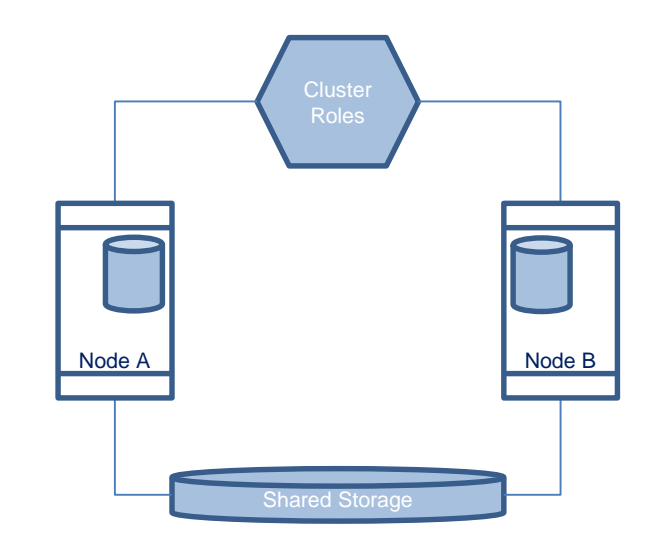

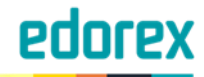

## T&T - ADRCI

- Manage logs and traces
- Tailing alert.log

**Command Prompt** Ш C:\Users\btr><br>C:\Users\btr>adrci ADRCI: Release 12.1.0.2.0 - Production on Sun Aug 14 02:53:06 2016 Copyright (c) 1982, 2014, Oracle and/or its affiliates. All rights reserved. ADR base = "D:\app\oracle\adr" adrci> aurci><br>adrci> show homes<br>ADR Homes:<br>diag\rdbms\dev1\dev1  $\overline{\text{adrci}}$ adrci><mark>set home diag\rdbms\dev1\dev1</mark> adrci> adrci><mark>tshow alert -tail -f</mark> 2016-08-14 02:29:44.582000 -07:00<br>SMON: enabling cache recovery<br>2016-08-14 02:29:49.676000 -07:00 

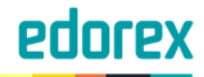

### T&T - orakill

- Oracle is multi-threaded on Windows
- Use "orakill" to terminate a specific thread

**SQL>** select spid from v\$process p, v\$session s where p.addr=s.paddr **…** SPID

2416

**CMD>** orakill **DEV1 2416**

------------------------

Kill of thread id 2416 in instance DEV1 successfully signalled.

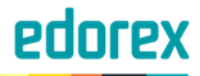

### T&T – Service information

• List all Oracle services

#### **CMD>** sc query state= all | findstr **SERVICE\_NAME** | findstr **Oracle**

SERVICE\_NAME: OracleJobSchedulerDEV1 SERVICE\_NAME: OracleOraDB12Home1TNSListenerLISTENER\_DEV1 SERVICE\_NAME: OracleRemExecServiceV2 SERVICE\_NAME: OracleServiceDEV1 SERVICE\_NAME: OracleVssWriterDEV1

#### List running Oracle services

#### **CMD>** sc query type= service | findstr **SERVICE\_NAME** | findstr **Oracle**

SERVICE\_NAME: OracleOraDB12Home1TNSListenerLISTENER\_DEV1 SERVICE\_NAME: OracleServiceDEV1 SERVICE\_NAME: OracleVssWriterDEV1

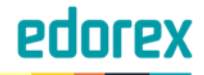

## T&T – Locked DLLs

• List all Oracle services

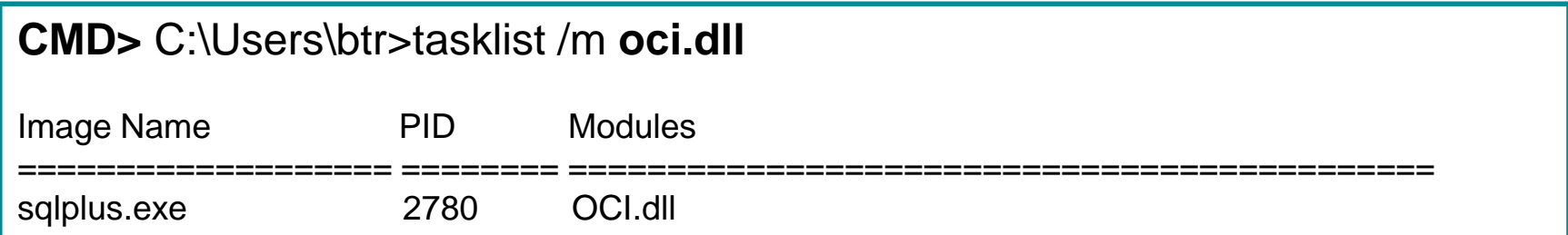

#### • ProcessExplorer

• <https://technet.microsoft.com/en-us/sysinternals/processexplorer.aspx>

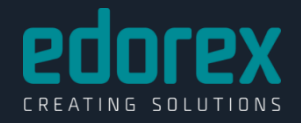

#### Q & A